## **Инструкция для родителей**

**Порядок использования электронного дневника через сайт госуслуг <https://www.gosuslugi.ru/>** (данный способ рекомендуется использовать в случае, когда СНИЛС родителя и учащегося в систему БАРС администратором школы еще не внесены, либо сведения о СНИЛС родитель предоставлять отказывается). **В случае, если в систему БАРС внесен хотя бы СНИЛС родителя, то родитель может пользоваться системой БАРС. Следует отметить, что использование электронного дневника через систему БАРС более удобно**.

Ниже приведена краткая инструкция по работе через сайт госуслуг: После авторизации на сайте госуслуг выберите **раздел «Образование»**

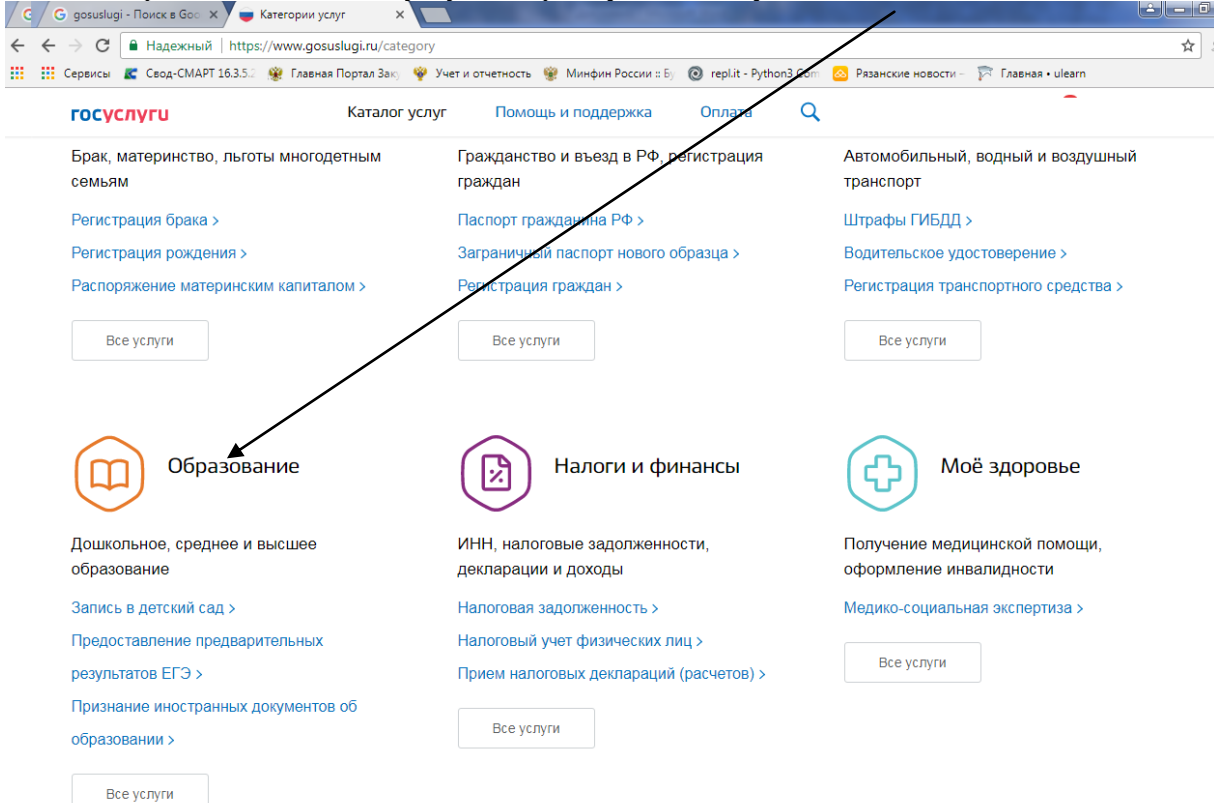

## Затем – «**информация о текущей успеваемости**»

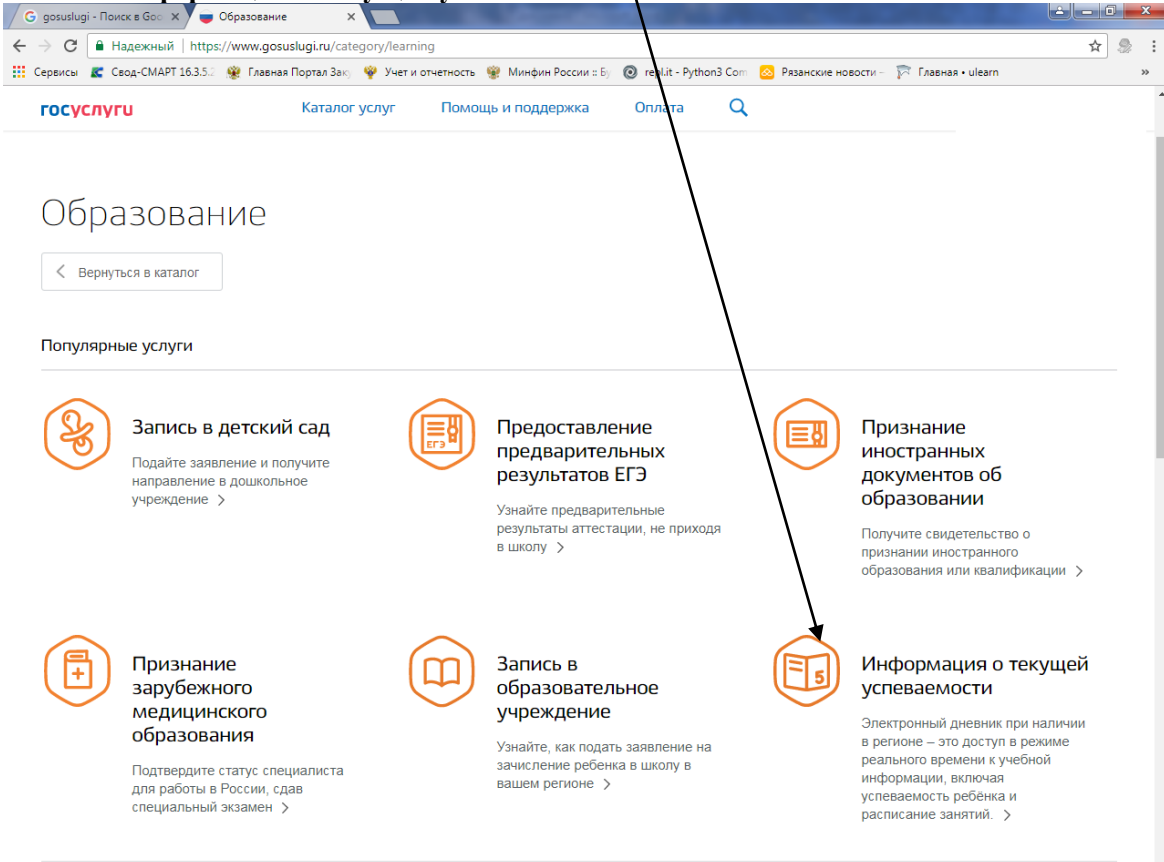

Выберите услугу предоставление информации о текущей успеваемости», предоставляемую **Министерством образования Рязанской области»** 

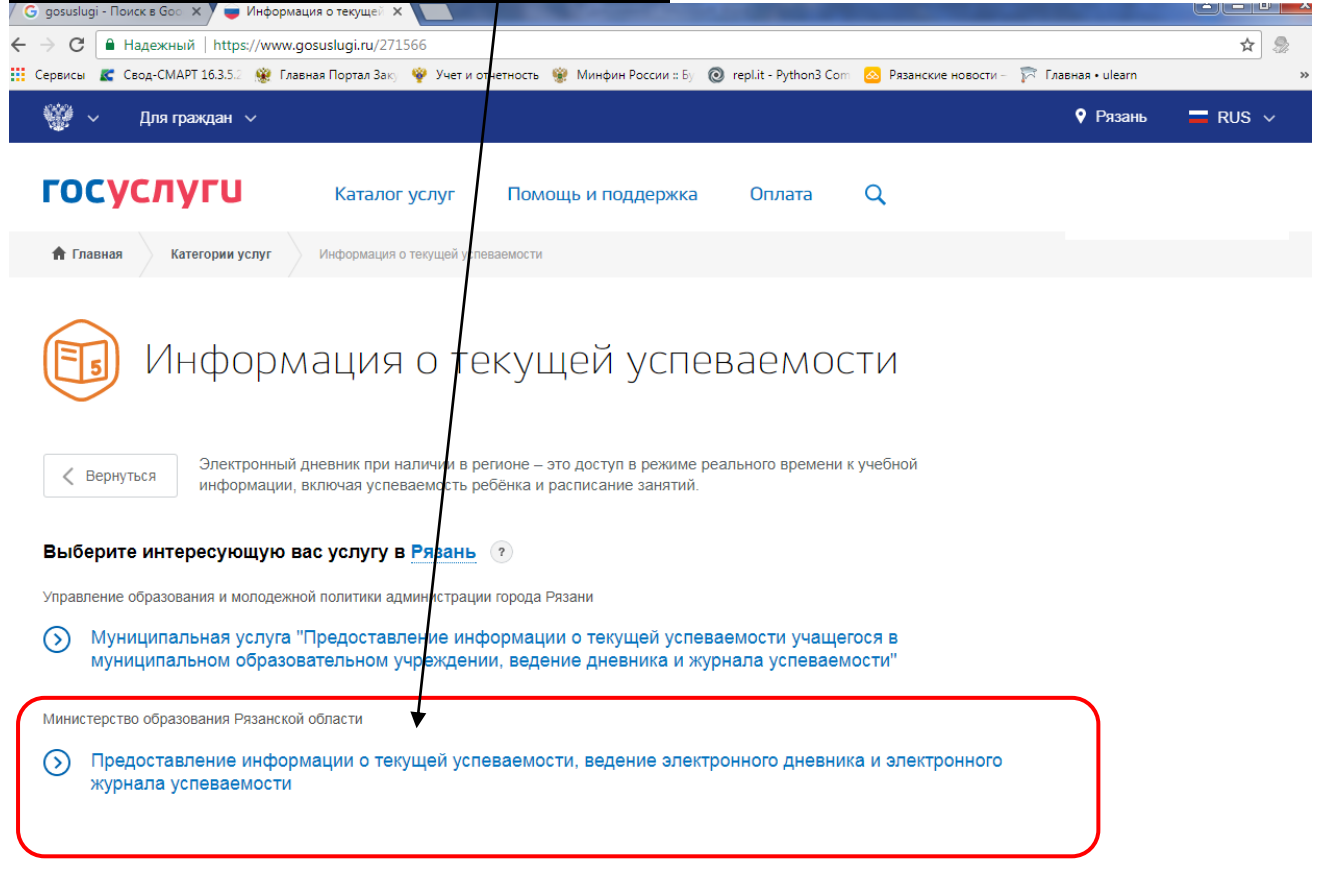

## Затем нажмите «получить услугу»

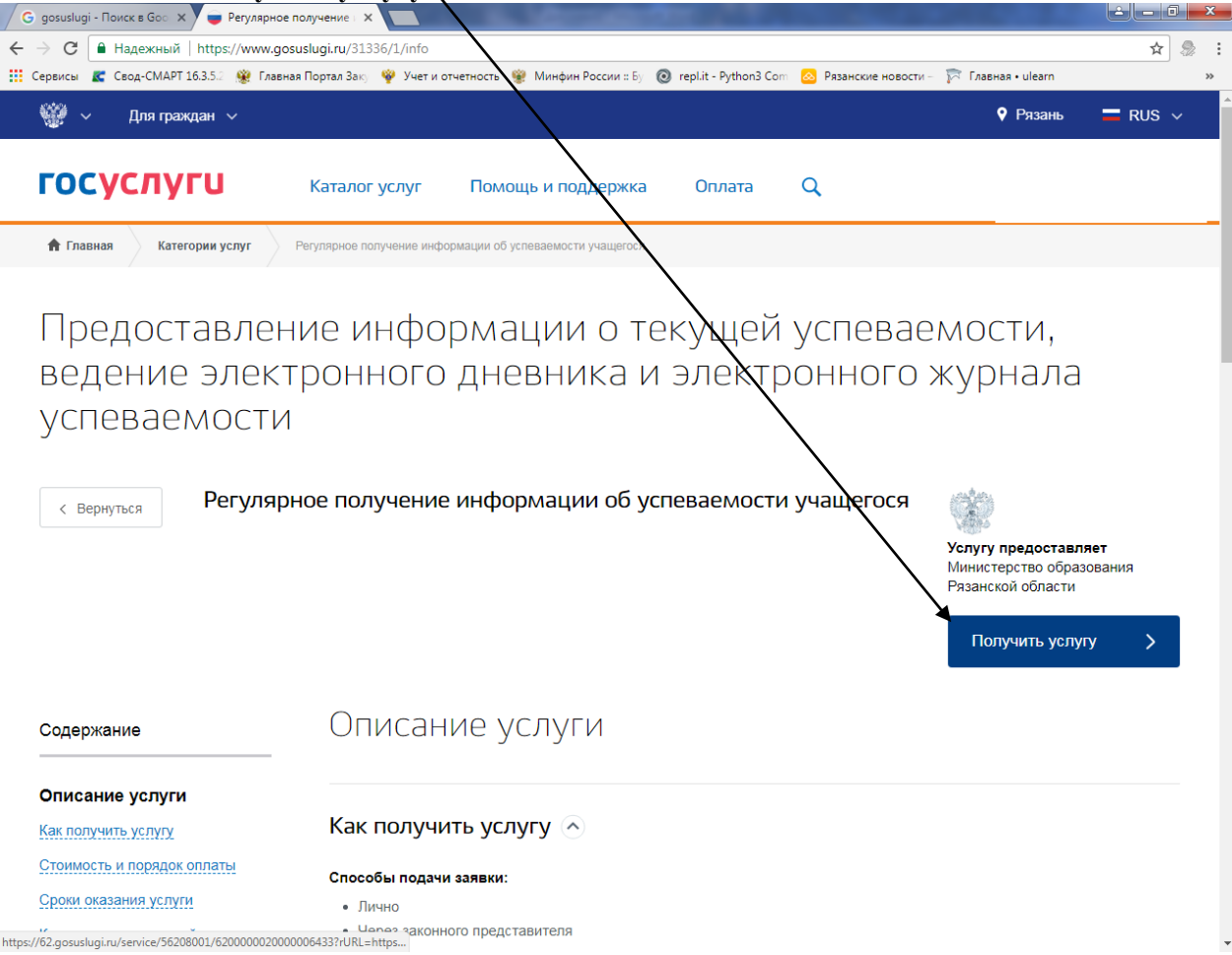

Выберите школу и ФИО ребенка, а также введите интересующий Вас интервал дат для получения сведений об успеваемости. Поставьте «галочки» около пунктов «дневник», «журнал», «расписание». Затем нажмите

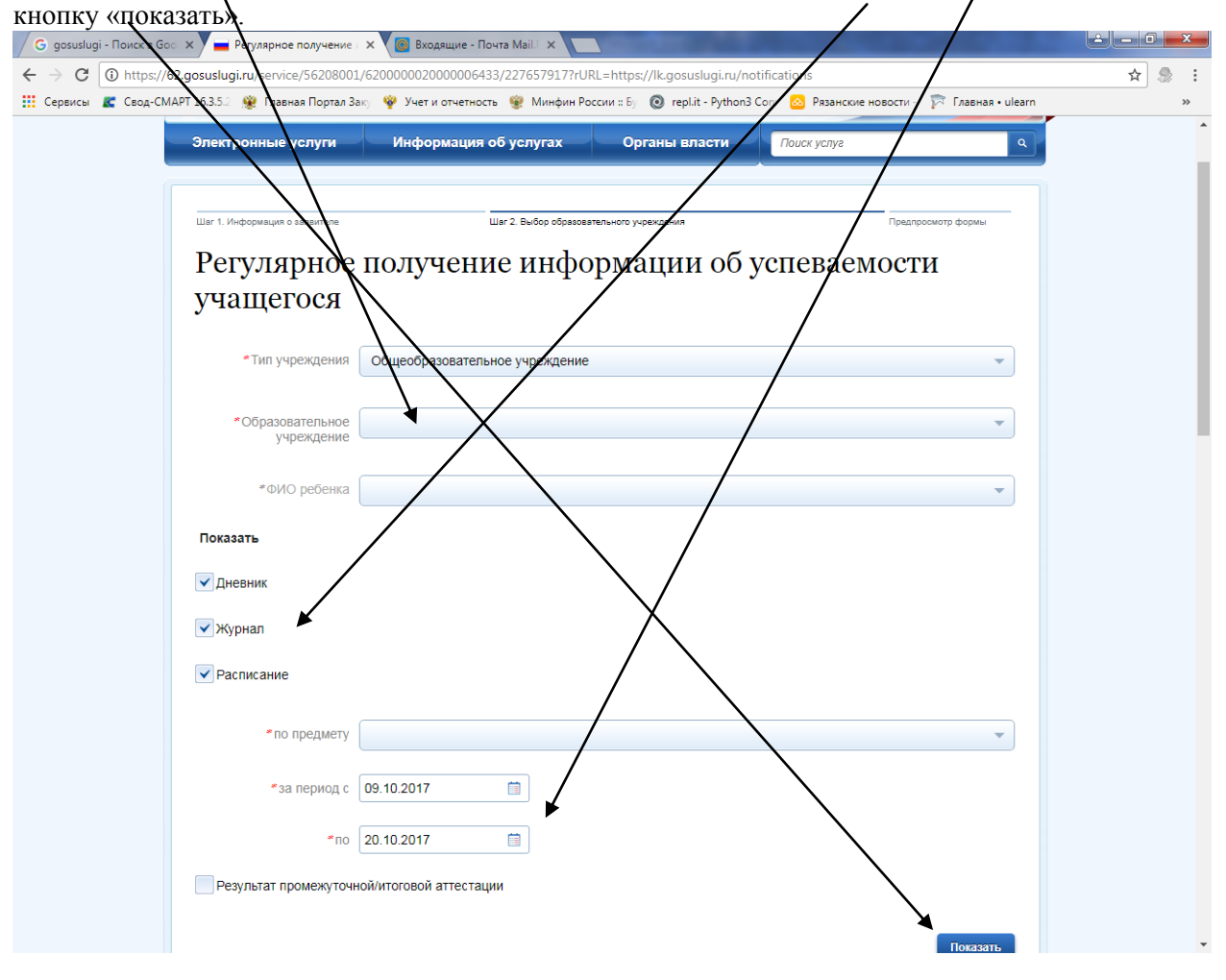